## **How to Make a Payment and View Balances Using CutTime**

You will always use the same "Magic Link" to access your student's account. This link can be sent at any time to a cell phone number that is associated with your student's account. You will receive a link from (844) 385-8463 that indicates it is from the Lake Orion Band Booster Club. Your student's name will appear in the message. You can view the information on your phone or copy the link to a browser on a computer if you prefer. The first time you log in, you will be asked to verify with a code that is sent to your cell phone.

When you click on the link, you will be taken to a screen with your student's name:

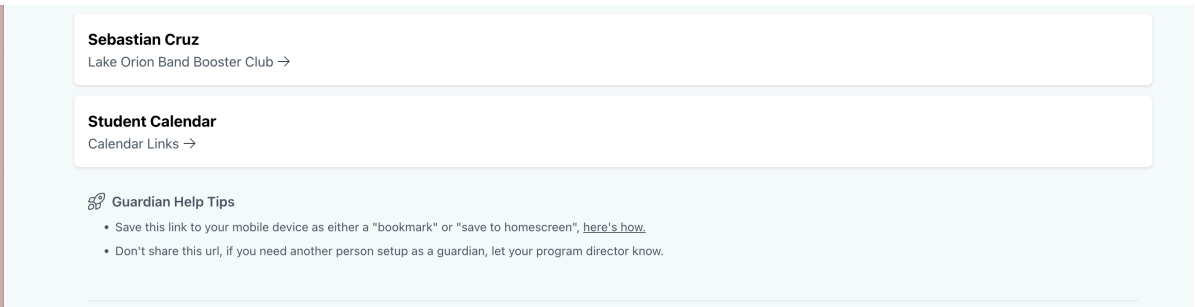

When you click on "Lake Orion Band Booster Club", you will see a list of any announcements that have been sent to you, as well as a financial summary (total program costs, payments made to date, and amount owed), and a detailed list of costs and payments:

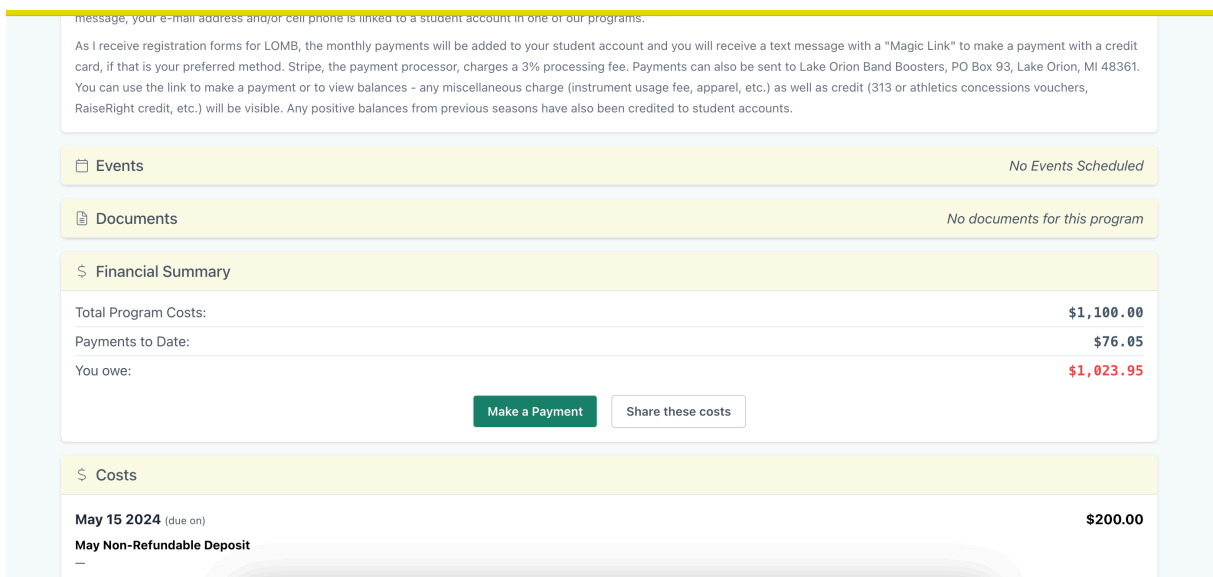

If you would like to make a payment with a credit card, click on the green "Make a Payment" button. You can enter any amount that you would like (the monthly payment is not auto populated into the field as it was in Charms). Please keep in mind that Stripe, the payment processor, will add a 3% fee to credit card payments – this will be automatically added to the amount you enter. Once you have entered the amount, click on "Go to payment form" to enter your credit card details.

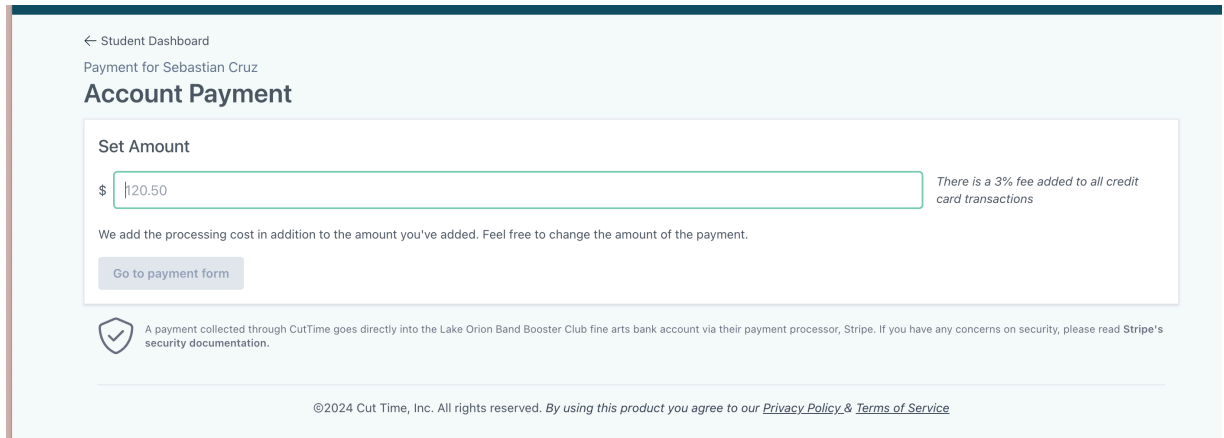

After you enter the card number and details, click the green "Pay" button to submit your payment.

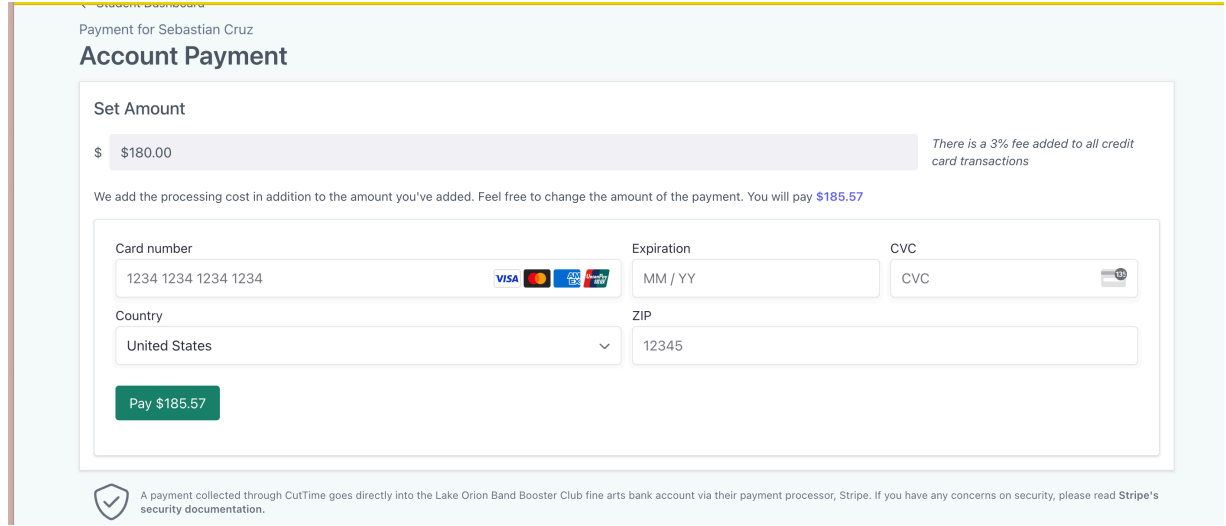

If you have lost your Magic Link and would like it reset, go to

[https://app.gocuttime.com/login,](https://app.gocuttime.com/login) click on "Guardians", and enter your cell phone number. You will get a text with your link.

If you have any questions, please e-mail the Accounts Treasurer at accounts@lodragonbands.org.